## **How to** | Create a Post, Add a Title and Body Copy (the quick way)

On the website homepage, click **Contributor Log-in** on the top menu bar > click **Contributor Log-in** again > type **username** and **password** >click **Log-in**.

This opens the **WordPress Dashboard**, the top part of which should look something like this:

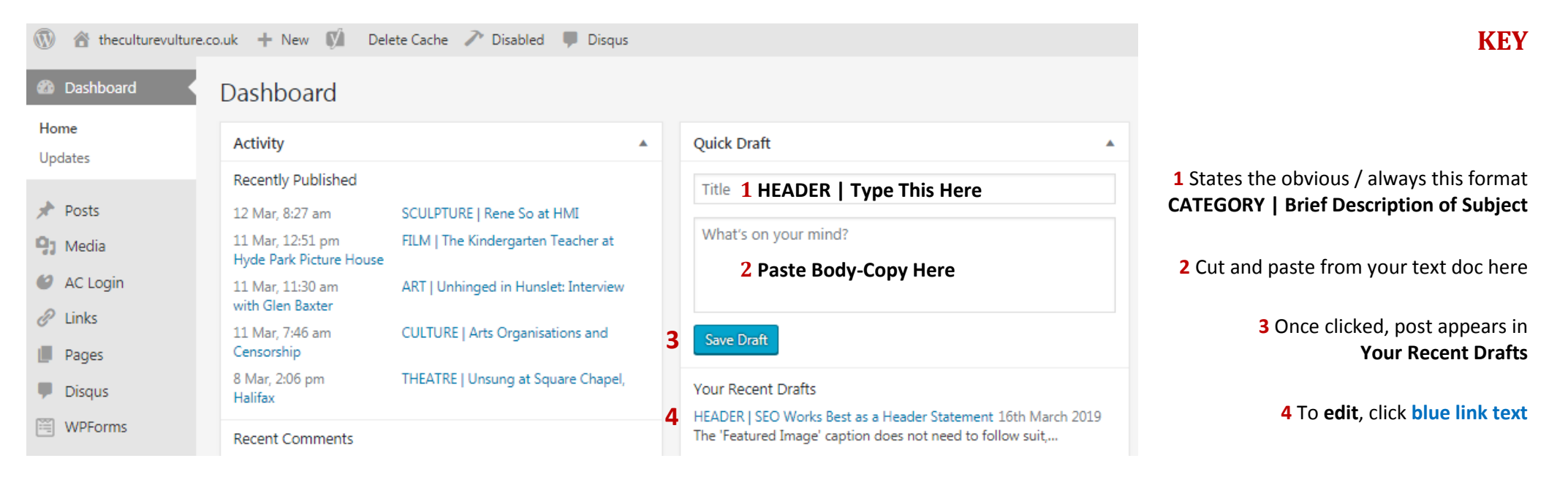